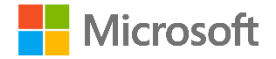

2019 release wave 2 October 2019-March 2020

In this guide, you will be able to learn the most important things about this release wave. These will help you plan to onboard the release updates with confidence.

# Top things to know

#### **New capability highlights**

The **2019 release wave 2**, brings to market significant new services and capabilities to enable digital transformation for businesses. These new capabilities include:

#### **Application enhancements**

- Cancel issued reminders and finance charge memos
- Copy line descriptions to general ledger entries when posting
- Copy documents, even when some lines are blocked

#### **Modern client**

- Add links to the navigation menu
- Resize columns with fewer clicks
- Filter option fields by multiple values
- Saving and personalizing list views
- Enhancements to Excel integration
- Filter information in reports
- Multitasking across multiple pages
- Explore capabilities of Business Central
- Customize a user profile without writing code

We accelerate our investment in speed and productivity features for the modern browser experience, achieving a major milestone in its transformation into a world-class desktop experience for new and expert users alike. This is the first version that does not include the Dynamics NAV Client connected to Business Central (also known as the Windows client). The modern clients now support so many productivity features that the Windows client is discontinued for Business Central going forward. The legacy Dynamics NAV client remains supported in the April '19 update and earlier versions in alignment with the support lifecycle.

#### **For application administrators**

End-user impacting features should be reviewed by application administrators. This facilitates release change management and enables successful onboarding of new capabilities released to market. Look for all features tagged "End users, automatically" in the release plan.

#### **Watch the release overview video**

Get an overview of the new capabilities and enhancements to Dynamics 365 Business Central. Visit: [aka.ms/ROGBC19RW2ROV](https://aka.ms/ROGBC19RW2ROV)

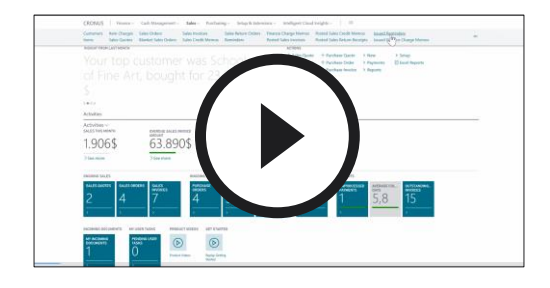

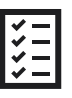

#### **Read the release plan**

Explore the entire set of new capabilities planned for 2019 release wave 2. Visit: [aka.ms/ROGBC19RW2RP](https://aka.ms/ROGBC19RW2RP)

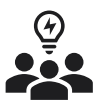

#### **Join the Dynamics 365 community** Visit: [aka.ms/ROGBC19RW2UC](https://aka.ms/ROGBC19RW2UC)

# Unlock Next.

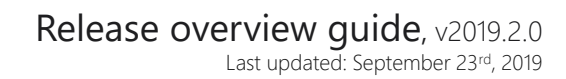

2019 release wave 2 October 2019-March 2020

**Nicrosoft** 

# New capability highlights

These capabilities outline our commitment to deliver on our roadmap priorities. To learn more about the entire set of capabilities being delivered during this release wave, visit: [aka.ms/ROGBC19RW2RP](https://aka.ms/ROGBC19RW2RP)

## Application enhancements

#### **Cancel reminders and finance charge memos**

Reminders and finance charge memos are usually created in batches—for example, at the end of the month—to remind your customers of due or overdue invoices. If incorrect information is detected during this busy period, you must be able to quickly correct such errors by canceling issued reminders or finance charge memos.

Watch the overview video: [aka.ms/ROGBC19RW2ROV1](https://aka.ms/ROGBC19RW2ROV1)

#### **Copy line descriptions to general ledger entries when posting**

On the Sales & Receivables Setup and Purchases & Payables Setup pages, you can choose the Copy Line Description to G/L Entry check box to define for sales, purchase, and service documents that the description text on lines of type G/L Account is carried to the resulting general ledger entries.

Watch the overview video: [aka.ms/ROGBC19RW2ROV2](https://aka.ms/ROGBC19RW2ROV2)  $(\ast)$ 

#### **Copy documents, even when some lines are blocked**

When using the Copy Document function to create new documents based on existing documents, you are now notified if any items or resources on the source document lines are blocked. The blocked document lines are excluded from the new document. The notification shows an overview of all document lines that are blocked in the source document.

(▶) Watch the overview video: [aka.ms/ROGBC19RW2ROV3](https://aka.ms/ROGBC19RW2ROV3)

## Modern client

#### **Add links to the navigation menu**

Business Central 2019 wave 2 introduces a new and simple way to quickly reach your favorite content and business tasks.

Using the new bookmark icon, you can add a link to any page in the navigation menu of your Role Center. The bookmark icon is shown in the top right corner of the page and also in the Tell Me window where you can efficiently bookmark multiple pages. Any page that is discoverable in the Tell Me window can be bookmarked. When you're satisfied with your bookmarks, start personalizing the navigation menu to reorder your bookmarks or group them by similarity.

Watch the overview video: [aka.ms/ROGBC19RW2ROV4](https://aka.ms/ROGBC19RW2ROV4)

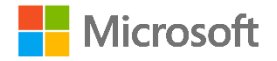

2019 release wave 2 October 2019-March 2020

## Modern client

## **Resize columns with fewer clicks**

Adjusting the width of any column just got easier. Without having to start personalizing, you can drag the border of any column header to resize it. Similar to Microsoft Excel, you can double-click the border to autofit to the width that comfortably displays the caption and value of all columns currently on the screen.

(▶) Watch the overview video: [aka.ms/ROGBC19RW2ROV5](https://aka.ms/ROGBC19RW2ROV5)

### **Filter option fields by multiple values**

With this wave, we introduce a new multi-selection control in filters for fields of type Option so that users can filter on these by multiple values. This is treated as an OR operation. For example, you can filter the Color field by red, green, or blue.

Filtering option fields by multiple values is available consistently across filter experiences: On list pages, reports, XmlPorts, and on filter screens driven by the RunRequestPage and FilterPageBuilder commands. Multi-selection of values is available only when filtering, not when specifying the field value on the record.

Watch the overview video: [aka.ms/ROGBC19RW2ROV6](https://aka.ms/ROGBC19RW2ROV6)

## **Saving and personalizing list views**

Powerful filtering capabilities in Business Central accelerate work on lists by providing absolute control over which data is shown. The 2019 release wave 2 update eliminates the need to recreate commonly used filters by allowing users to permanently save filters as a view and combining personal views, system views, and those from extensions under one pane.

Watch the overview video: [aka.ms/ROGBC19RW2ROV7](https://aka.ms/ROGBC19RW2ROV7)

## **Enhancements to Excel integration**

When the user selects the Edit in Excel action from a list page, most filters set on the list page are applied to the list when it is exported to Excel. This also enables publishing changes back into Business Central from a filtered list of records in Excel.

In addition, the number of fields available for reading and publishing edits from Excel is expanded. This includes being able to view and edit fields that are added through extensions.

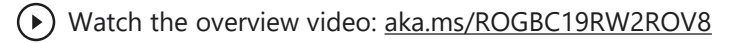

## **Filter information in reports**

When running a report in Business Central, users are presented with a request page where they can specify various options and filters. These include: Filtering report data and totals.

(▶) Watch the overview video: [aka.ms/ROGBC19RW2ROV9](https://aka.ms/ROGBC19RW2ROV9)

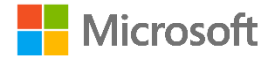

2019 release wave 2 October 2019-March 2020

### **Multitasking across multiple pages**

In this release, users can open several pages at the same time to perform multiple tasks at the same time. The new functionality supports two scenarios.

#### New browser tab

This functionality allows users to open several browser tabs or windows while working in the same company. To do this, users can open a new browser window (Ctrl+N) and then use a Business Central bookmark or an icon on the desktop to open Business Central in a new browser. This is safe to use several times, both for the same and another company.

#### Open page in a new window

This functionality allows users to pop out a card or document into a smaller, connected window. You do this by choosing the Open this page in a new window button in the upper-right corner of every card or document page, or by pressing Alt+Shift+W.

 $(\triangleright)$  Watch the overview video:  $\underline{aka.ms/ROGBC19RW2ROV10}$ 

## **Explore capabilities of Business Central**

Finding functionality becomes easier with a full overview of pages in the product based on the content of the various Role Centers. This makes it easier for users to navigate and find the right page, and it serves as an overview of Role Centers and their content. As a supplement to using the current Role Centers navigation bar, the command bar, or Tell Me, the new overview feature, Role Explorer, brings the different areas of Business Central closer to you so that you can stay focused and productive.

 $(\triangleright)$  Watch the overview video:  $\underline{aka.ms/ROGBC19RW2ROV11}$ 

## **Customize a user profile without writing code**

In Business Central, profiles are used to define and distinguish organizational roles along with their basic settings, such as the starting home screen that displays content relevant to that role. Business Central provides a set of profiles covering a variety of specialized roles or departmental needs, which administrators can fully customize using tools similar to when users personalize.

#### Watch the overview video: [aka.ms/ROGBC19RW2ROV9](https://aka.ms/ROGBC19RW2ROV9)

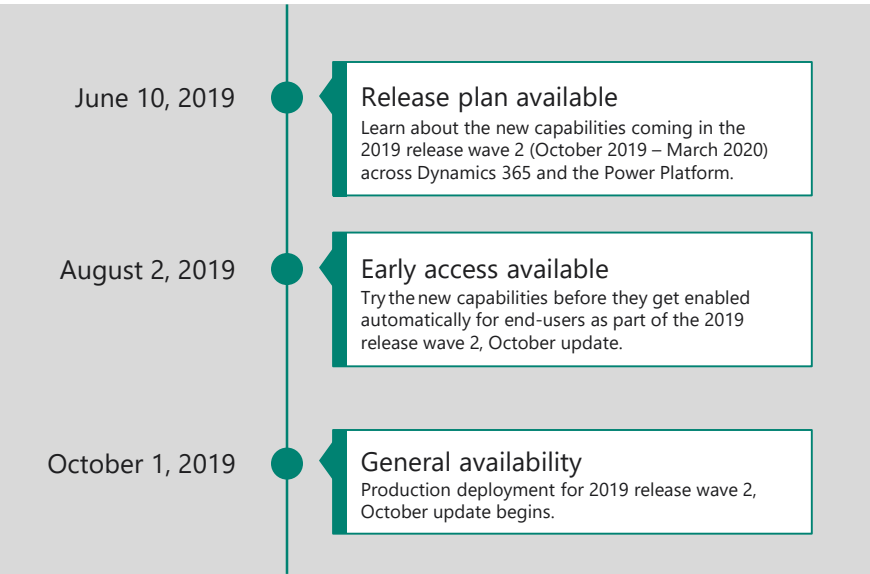

# Key milestones

**Prepare** to onboard the new release update with confidence.

Early access for the 2019 release wave 2, October update will start on **August 2nd, 2019.**  General availability is **October 1st, 2019.**

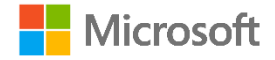

2019 release wave 2 October 2019-March 2020

# For application administrators

#### **End-user impacting features to the user experience enabled automatically**

End-user impacting features should be reviewed by application administrators. This facilitates release change management and enables successful onboarding of new capabilities released to market. For the complete list, look for all features tagged "End users, automatically" in the release plan.

#### **Features that must be enabled by application administrators**

This release wave contains features that must be enabled or configured by administrators, makers, or business analysts to be available for their end users. For the complete list, look for all features tagged "End users by admins, makers, or analysts" in the release plan.

# Get the most out of Dynamics 365

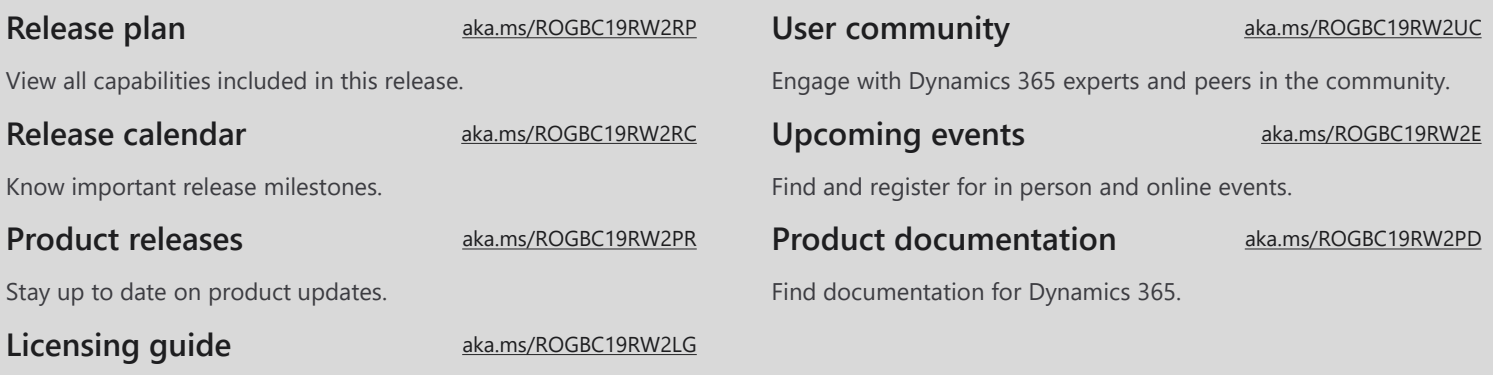

Improve your understanding of how to license Dynamics 365.

# Is this guide helpful?

 $\left(\cdot\right)\left(\cdot\right)$  [aka.ms/ROG19RW2Feedback](https://aka.ms/ROG19RW2Feedback)